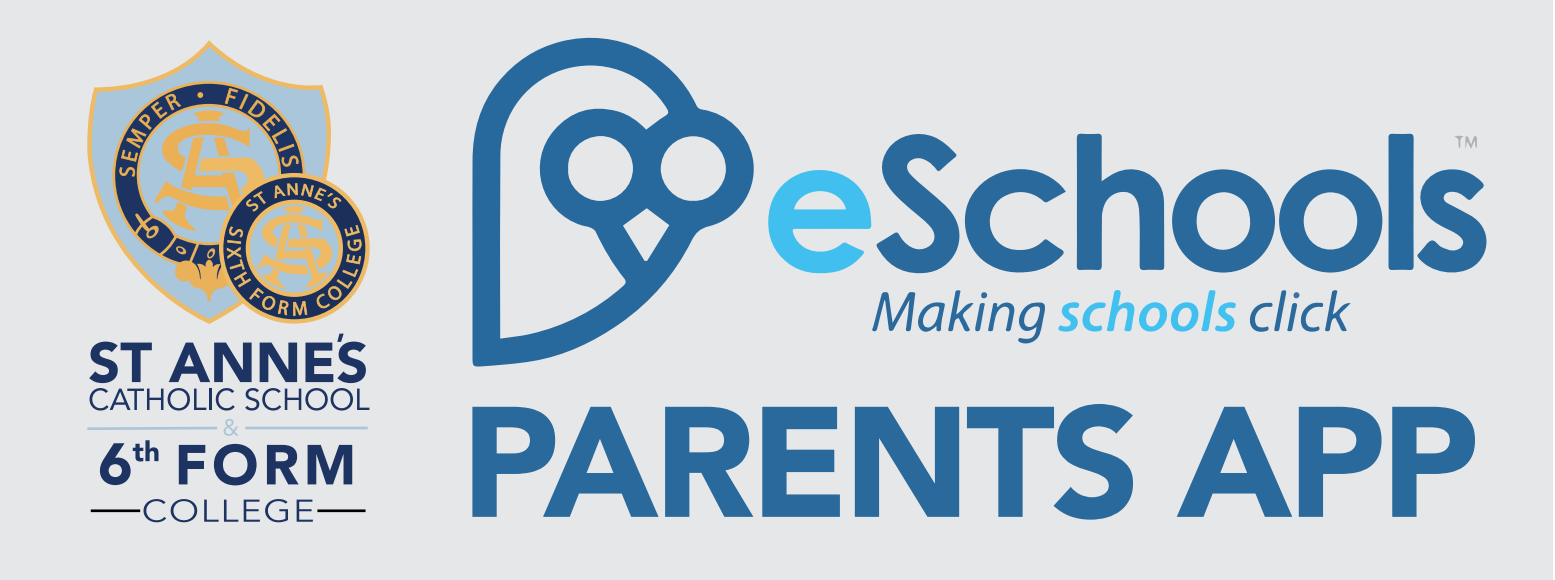

Before downloading the eSchools app, you will need your own unique username and password. These are distributed by your school, so if you do not have one or have forgotten it, please contact the school's administrator for these details.

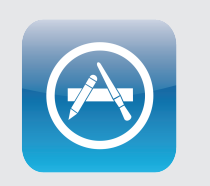

Google play

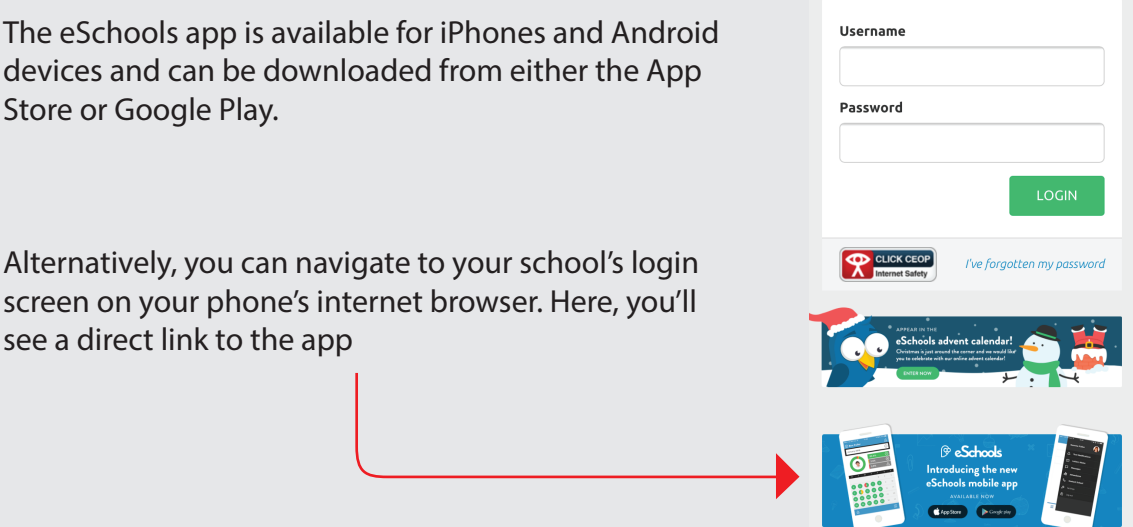

Store or Google Play.

Alternatively, you can navigate to your school's login screen on your phone's internet browser. Here, you'll see a direct link to the app

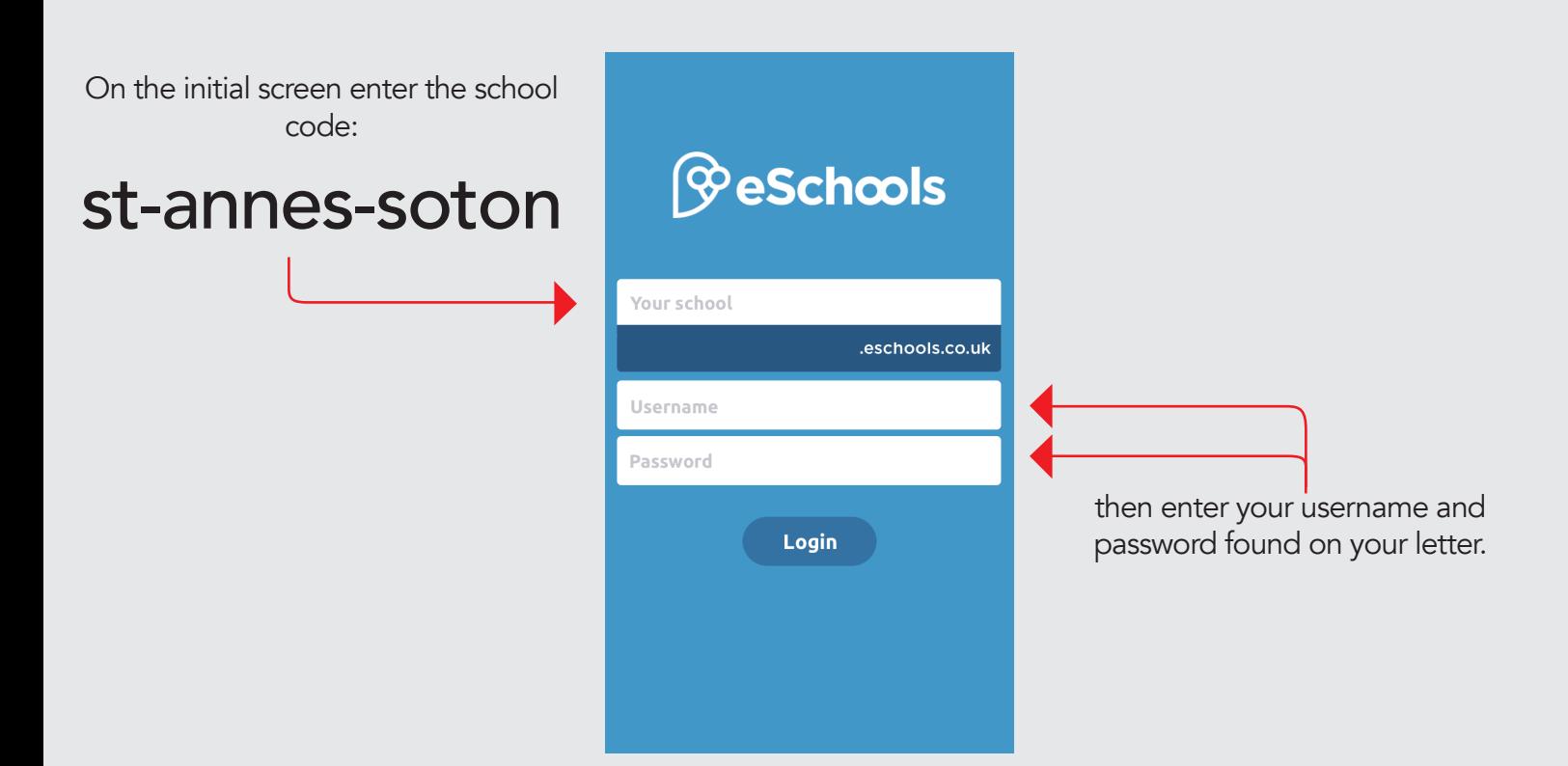

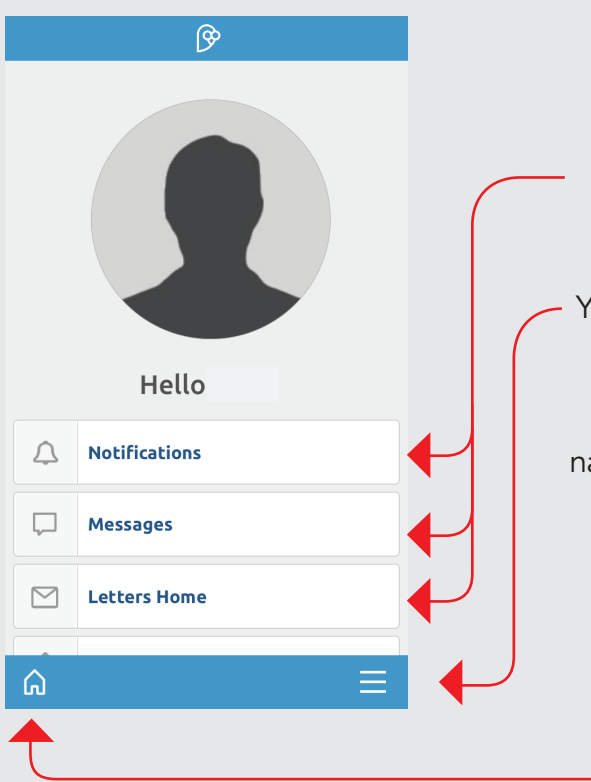

Once logged in, the home screen will display any messages, letters or notifications; click on these to see this correspondence in more detail.

You can see more functions by clicking on the menu.

From wherever you are in the app, you can quickly navigate to this screen by clicking on the 'home' icon.

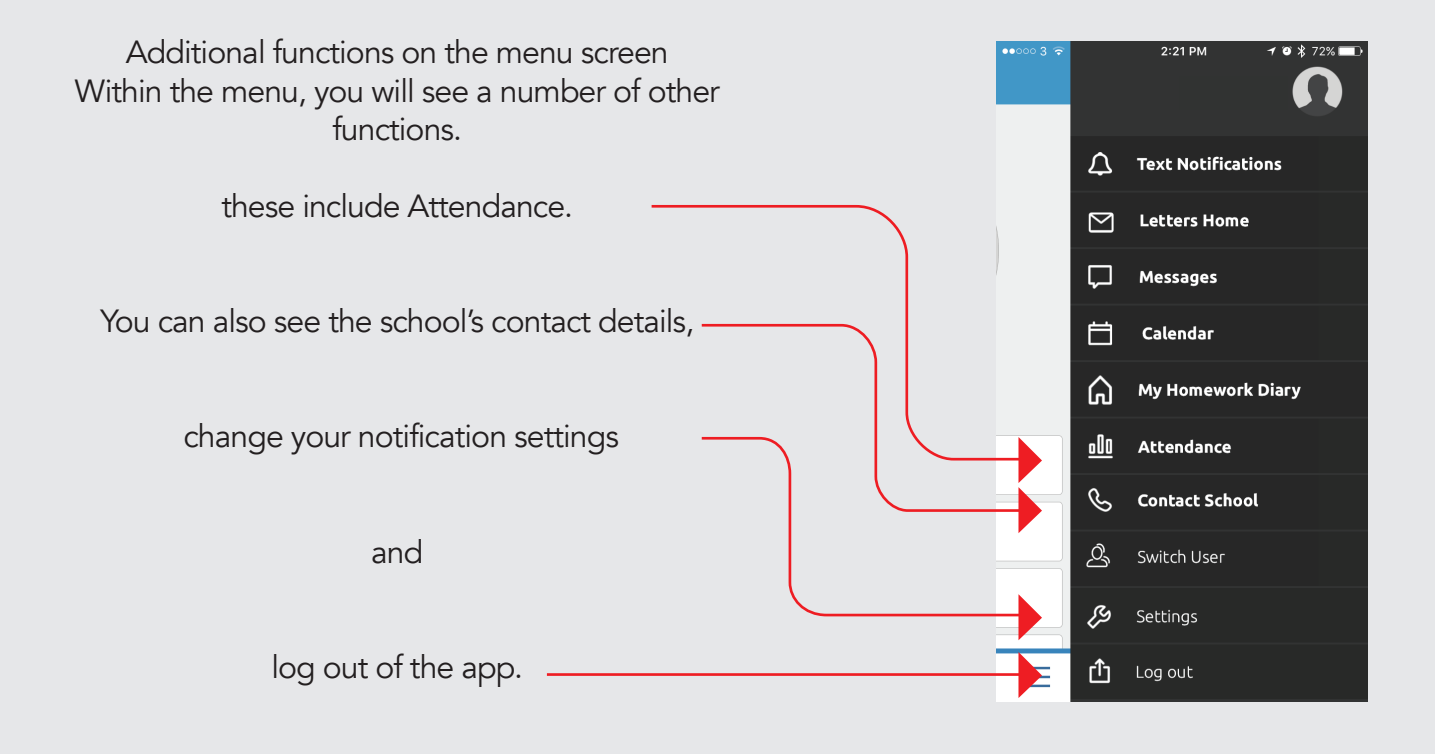

## You can also access eSchools via the school website www.st-annes.uk.com

where you can see all the info above and print letters home. To do so please see the "How to Log In to eSchools" document.